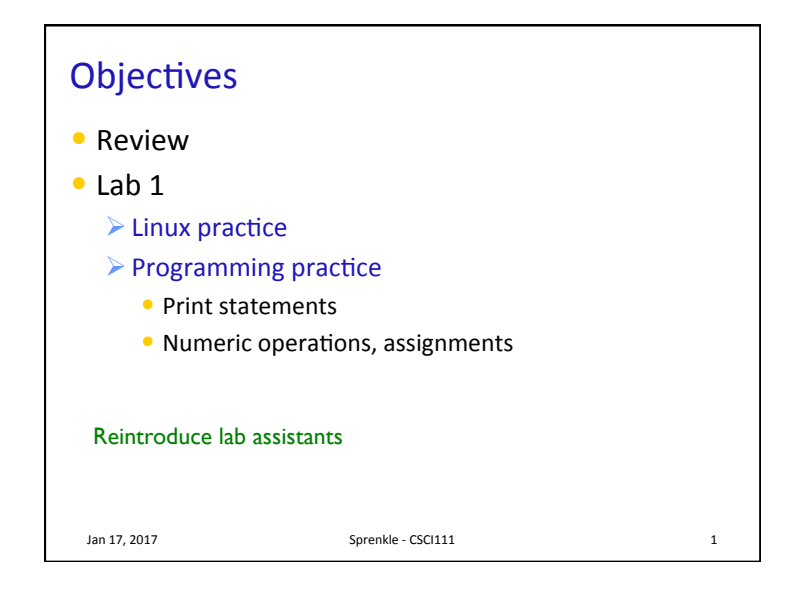

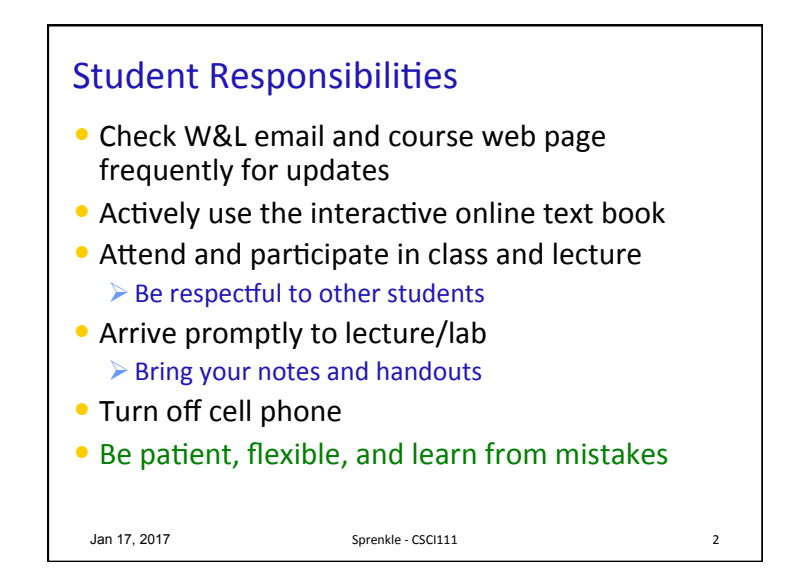

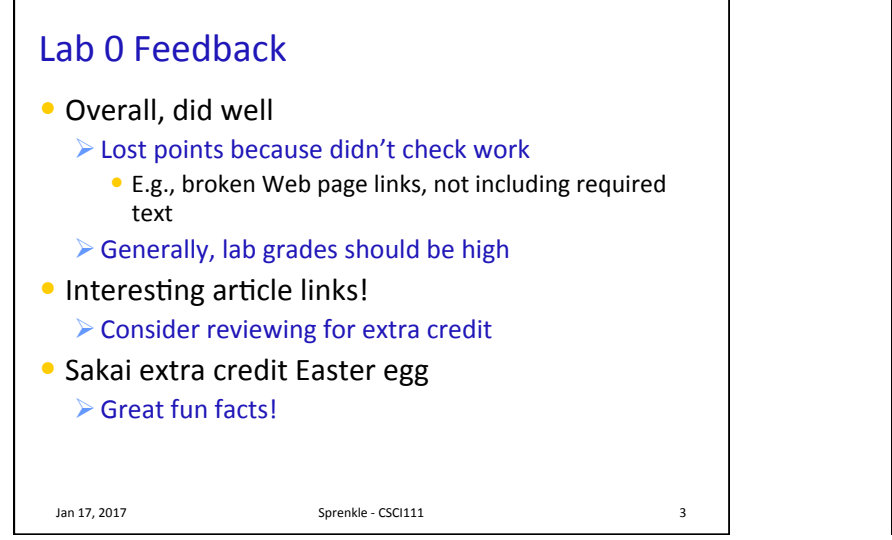

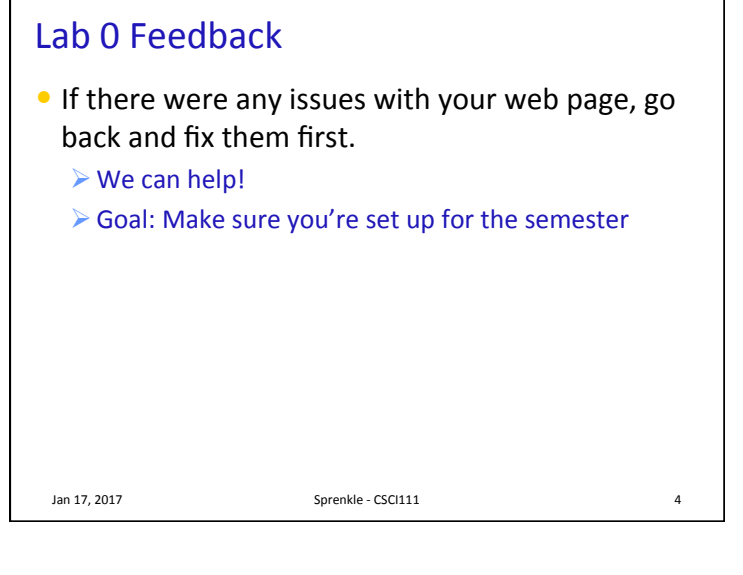

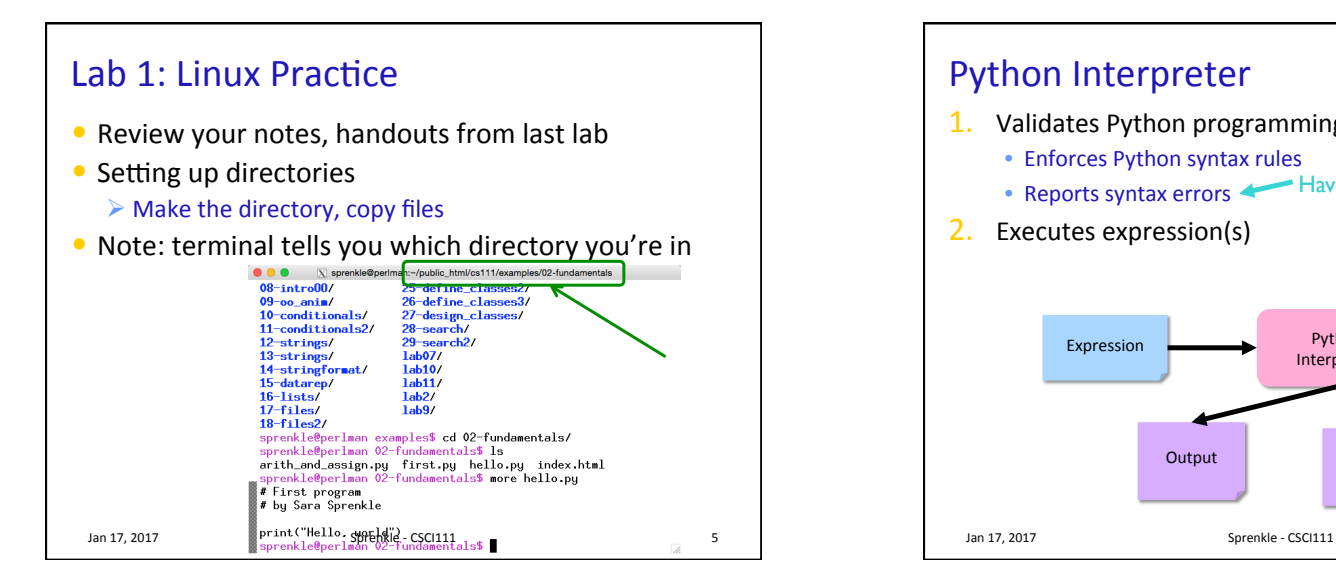

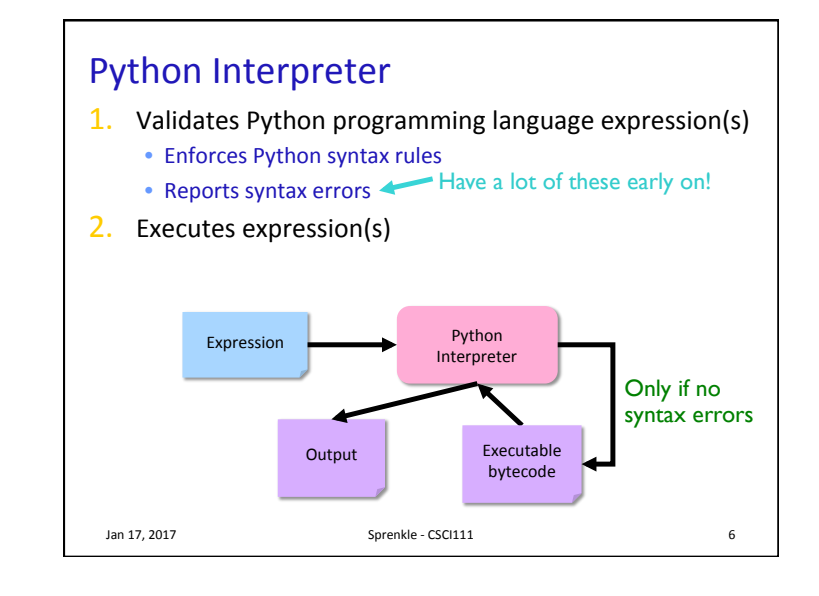

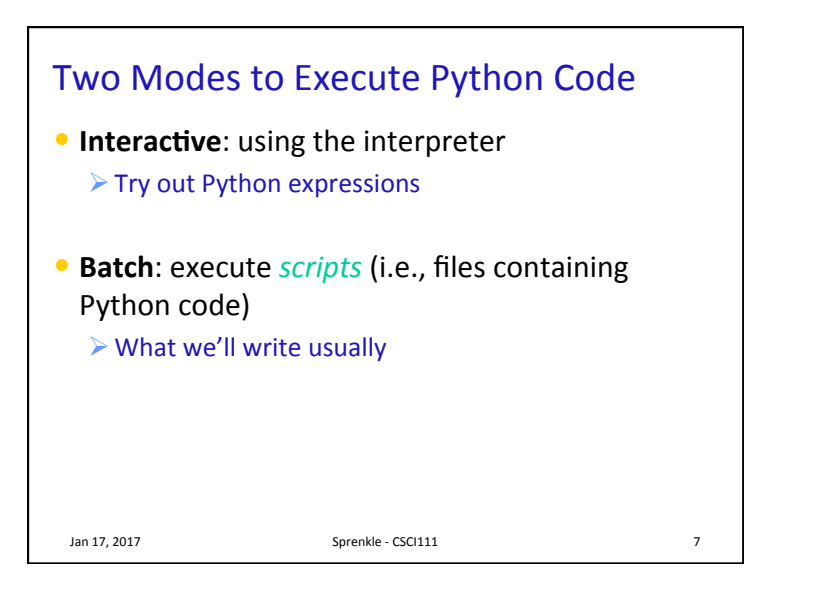

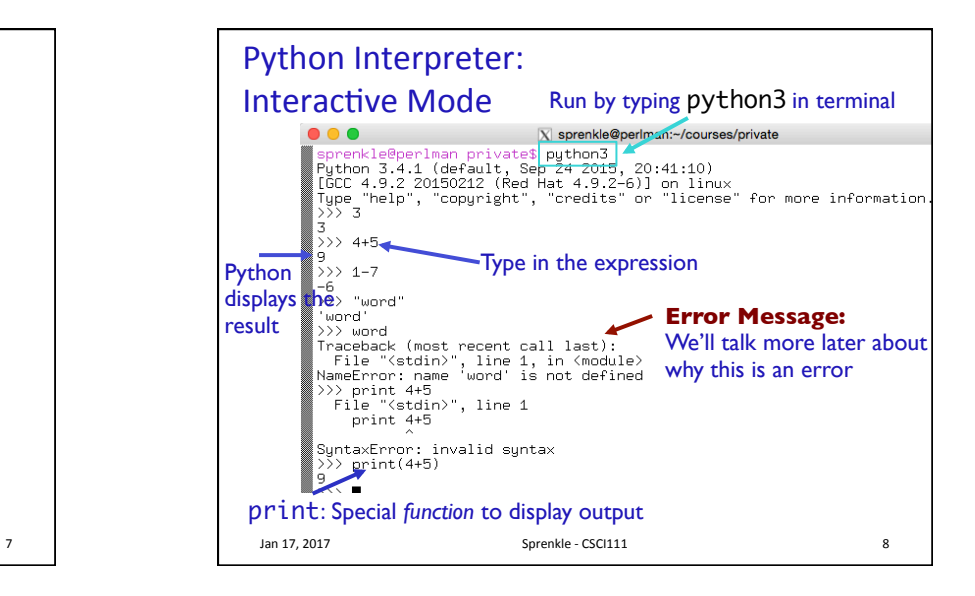

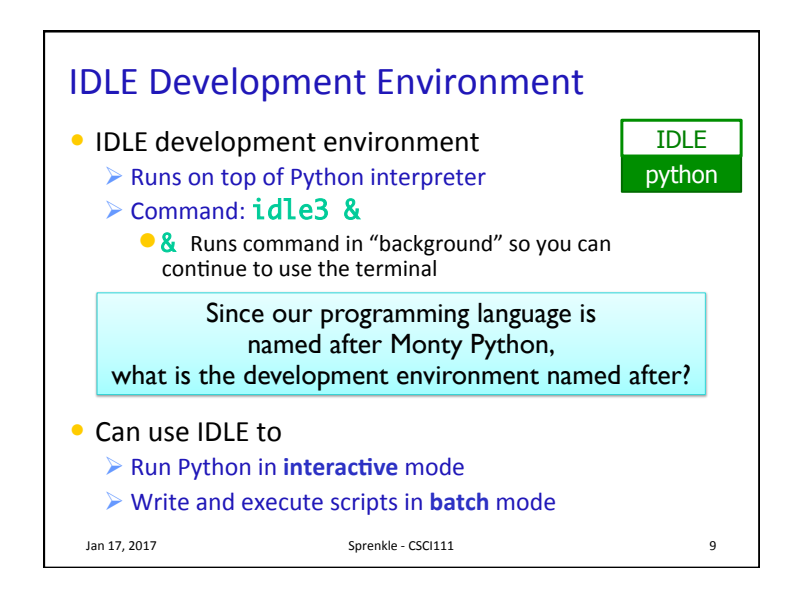

## IDLE • IDLE first opens up a Python shell  $\triangleright$  i.e., the Python interpreter in interactive mode  $\overline{X}$  Python 3.5.2 Shell  $\bullet\bullet\bullet$ File Edit Shell Debug Options Window Help  $\begin{tabular}{ll} File & Edit & Shell & Debug & Options & Window & Help \\ \hline Python 3.5.2 & (default, Oct 14 2016, 12:54:53) \\ [GrC & 6.2.1 & 20160916 & (Red Hat 6.2.1-2)] on Linux \\ [Type "copyright", "credits" or "licensed()" for more information. >>> 3 \\ \end{tabular}$  $\frac{1}{\Rightarrow}$  3+4  $\Rightarrow$ Ln: 8 Col: Jan 17, 2017 Sprenkle - CSCI111

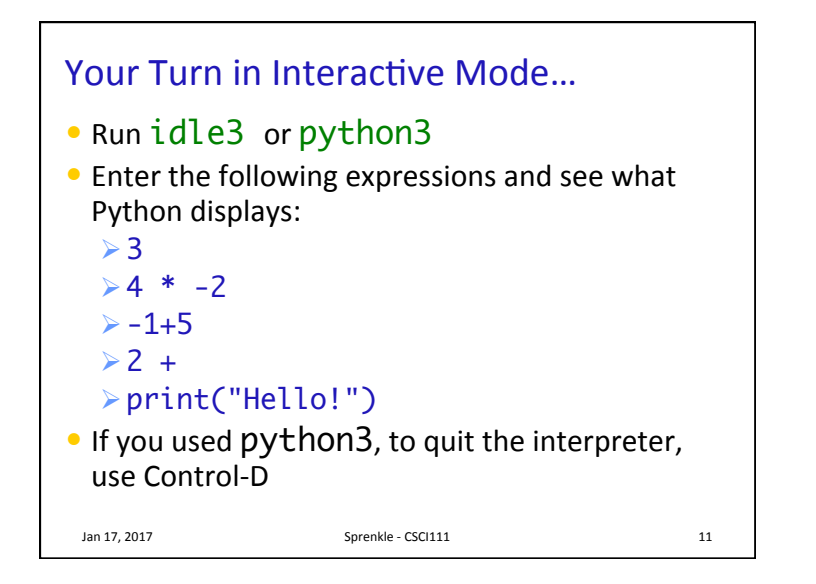

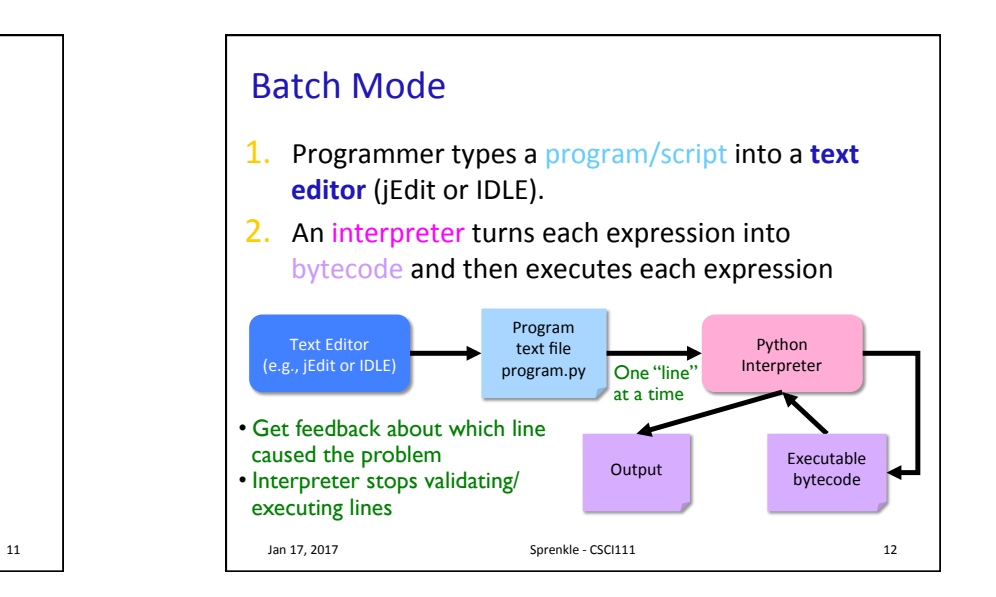

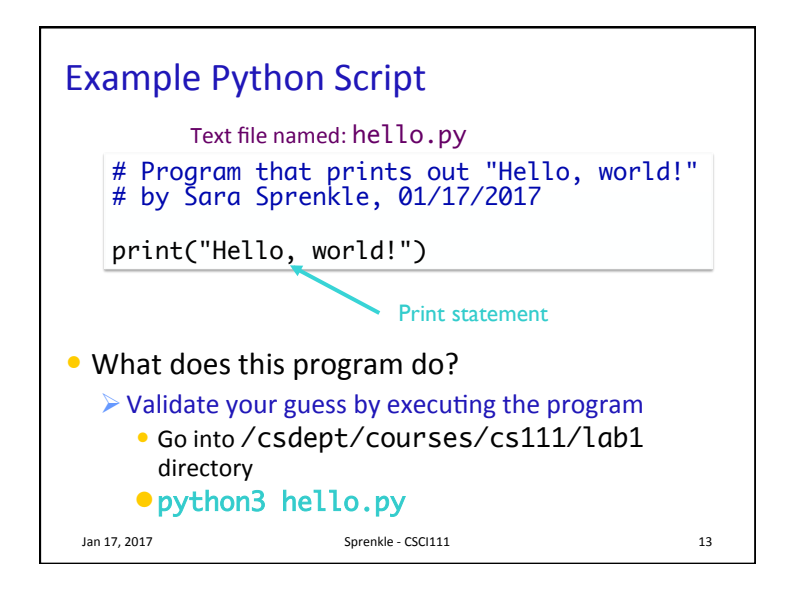

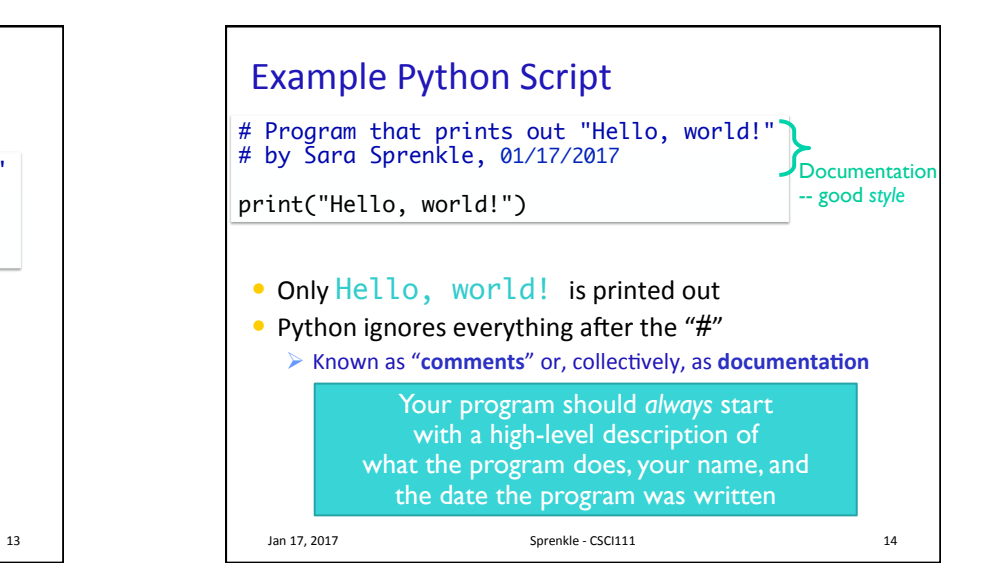

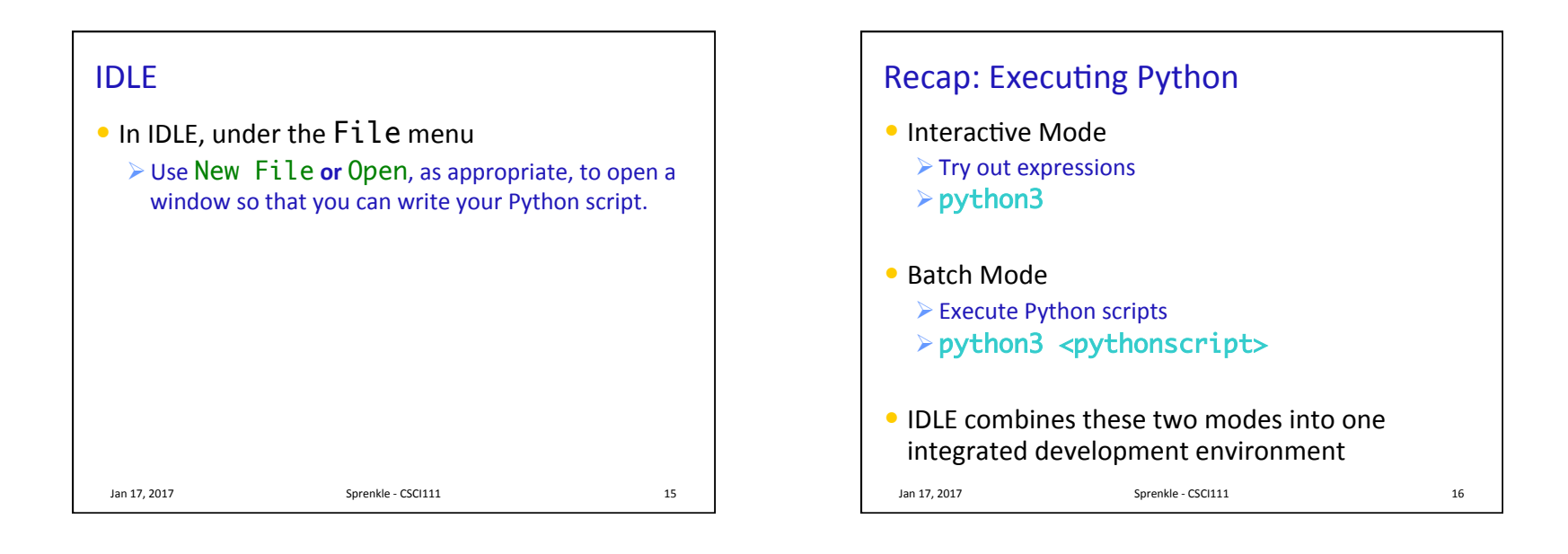

## Review

- How do we display output?
- What are the data types available in Python?
- How should we name variables?
- How do we assign values to variables?

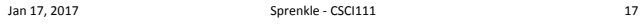

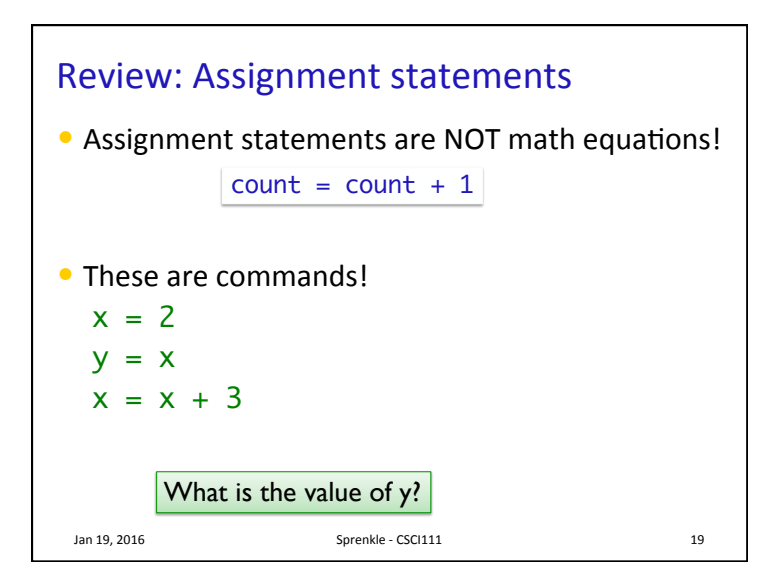

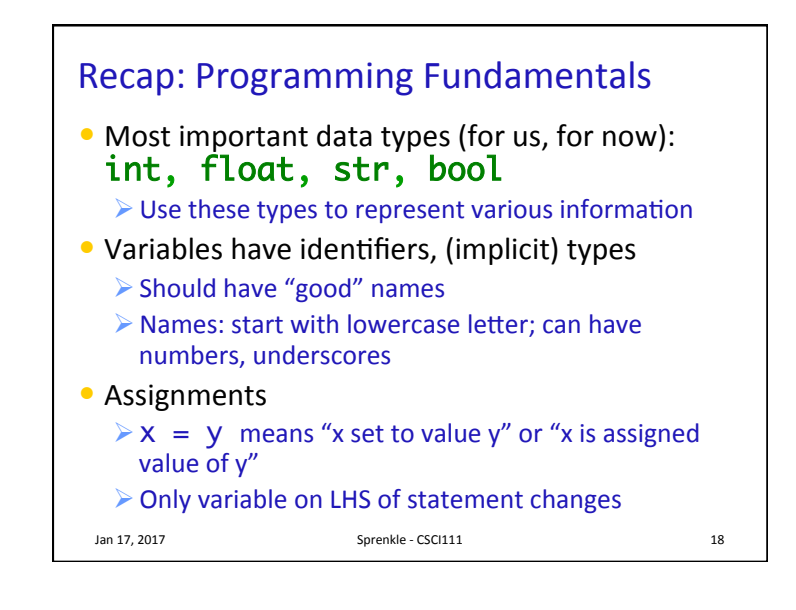

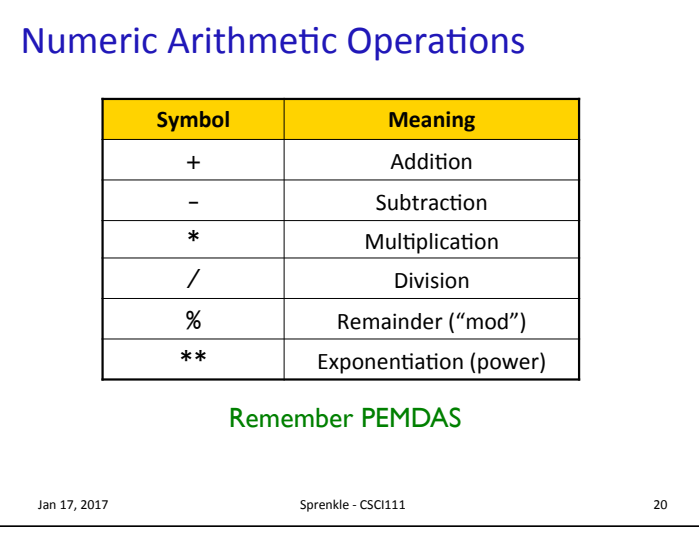

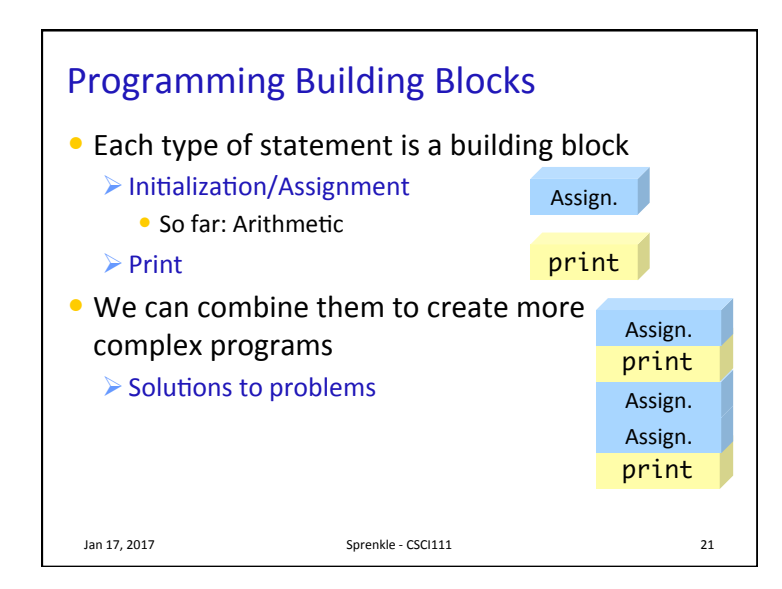

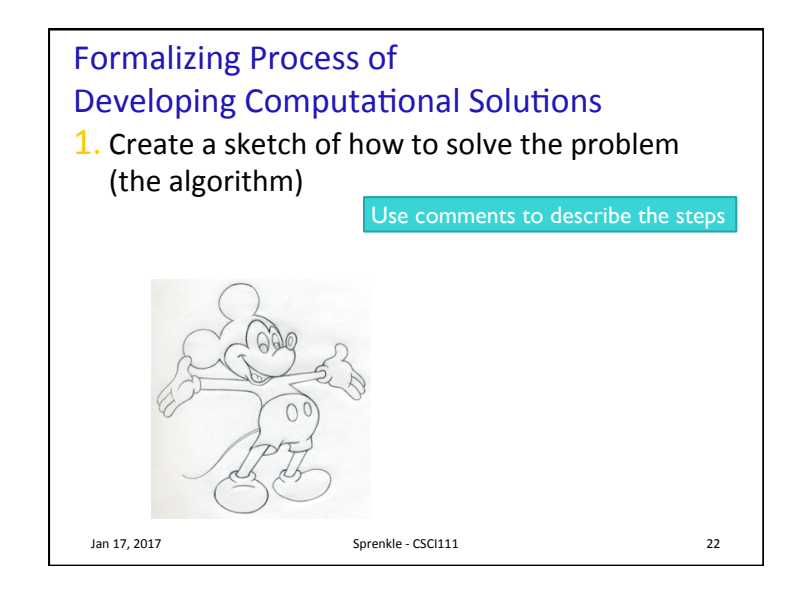

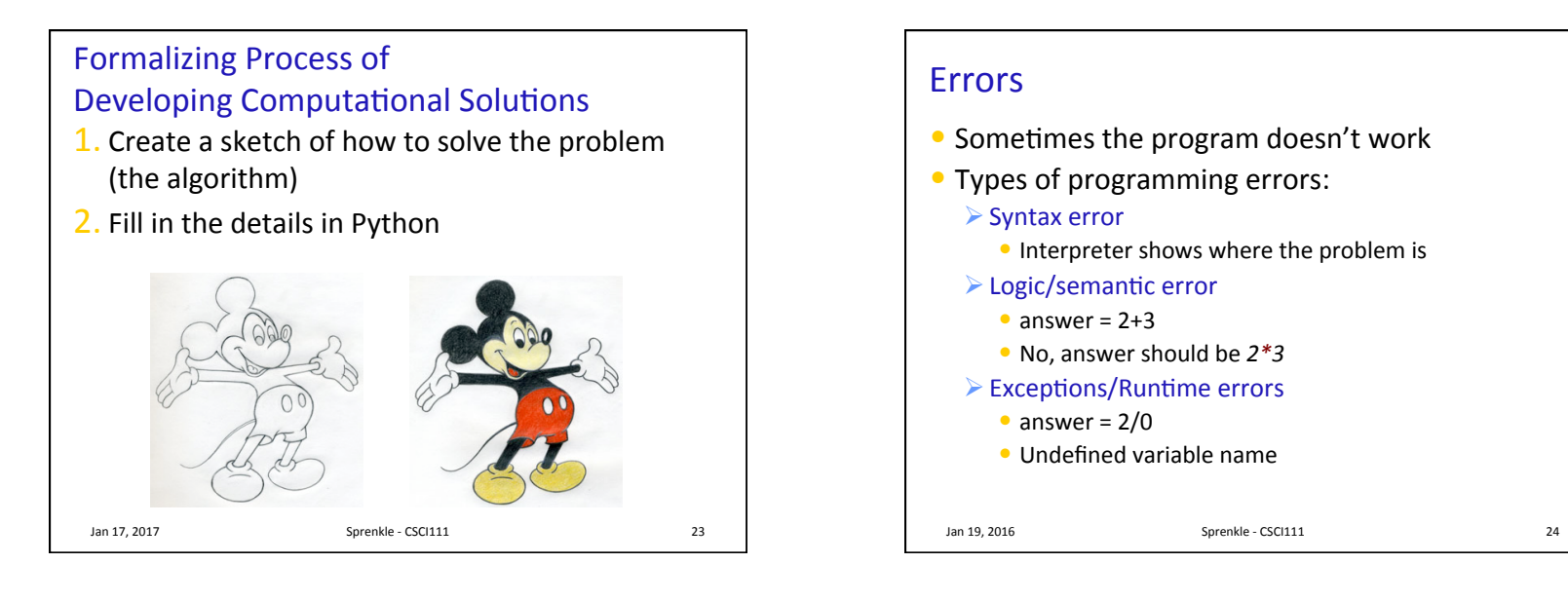

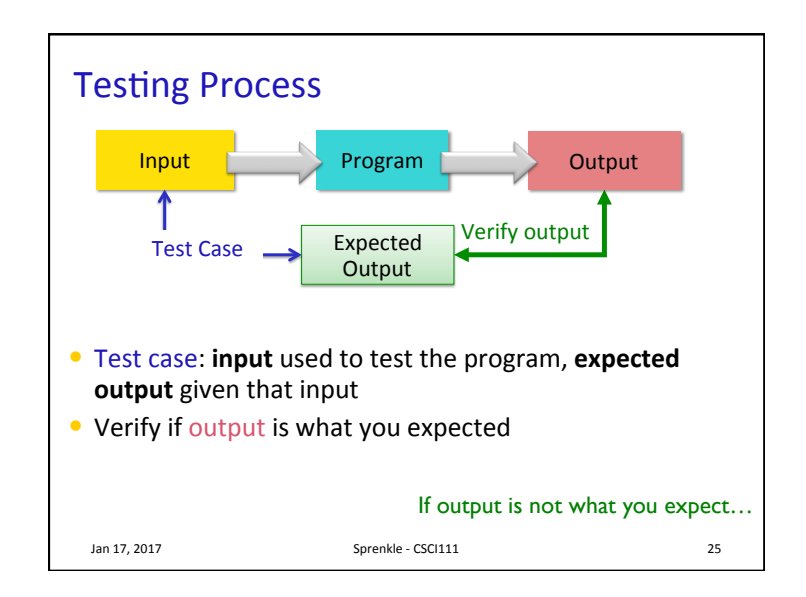

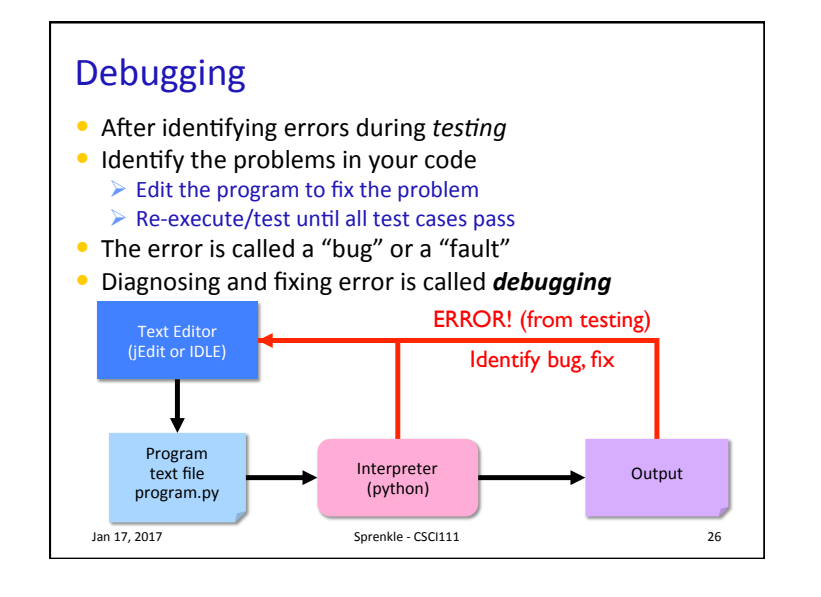

## Lab 1: Programming Practice  $\bullet$  After the warm up problems • Name program files **lab1.n.py**, where *n* is the problem you're working on  $\bullet$  After completed, demonstrate that your program works 1. Close IDLE/Python interpreter, rerun program • Get rid of the output from when you were developing/ debugging ("scratch work") 2. Save output for each program in file named **lab1.n.out** where *n* is the problem you're working on Jan 17, 2017 **Sprenkle** - CSCI111 **Sprenkle** - CSCI111

## Lab 1 Expectations • Comments in programs  $\triangleright$  High-level comments, author  $\triangleright$  Notes for your algorithms, implementation • Nice, readable, understandable output  $\triangleright$  User running your program needs to understand what the program is saying • Honor System  $\triangleright$  Pledge the Honor Code on printed sheets Jan 17, 2017 **Sprenkle** - CSCI111 28

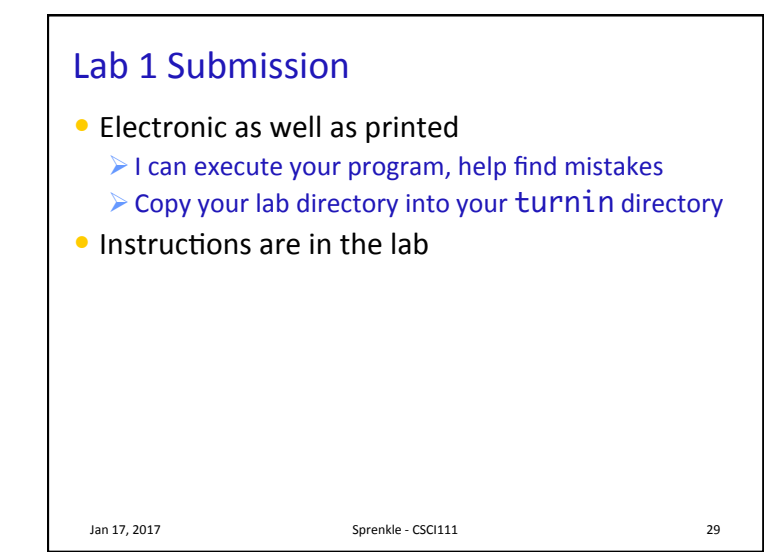